## Co robić gdy zapomnieliśmy hasło do portalu PKU Sklep?

Jedyną drogą aby nadal korzystać ze swego konta jest zresetowanie dotychczasowego hasła, a następnie samodzielne wpisanie swojego łatwego do zapamiętania hasła. W oknie logowania pod polami do wpisania adresu e- mail i hasła jest napis "Nie pamiętasz hasła?" który jest jednocześnie odsyłaczem/linkiem do resetowania hasła.

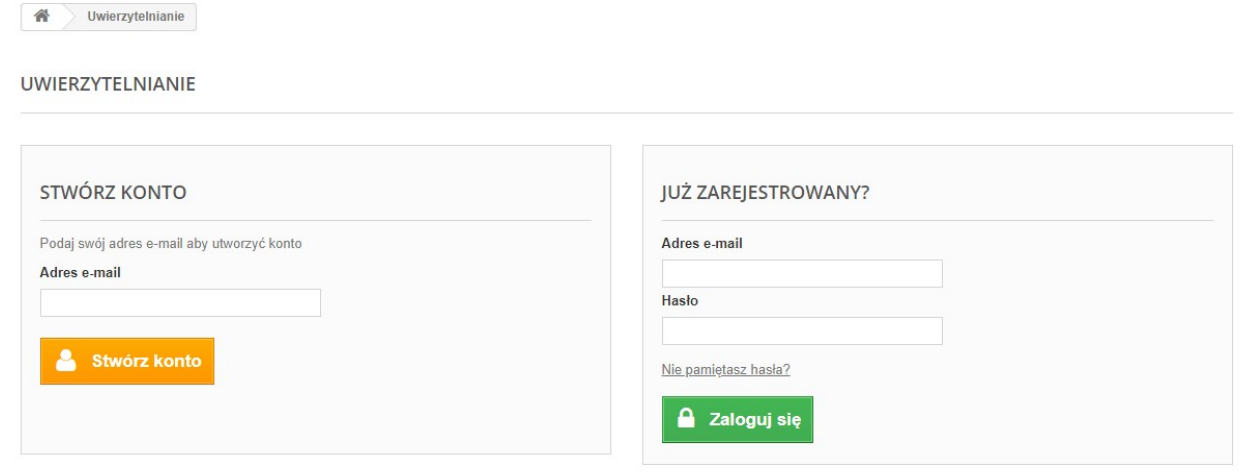

Kliknięcie w ten napis spowoduje otworzenie kolejnej strony z rubryką do wpisania adresu e-mail.

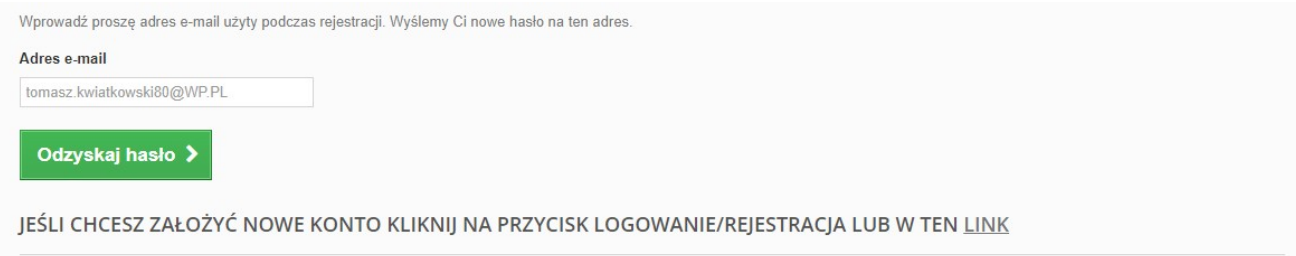

W pole "adres e-mail" wpisujemy adres naszej poczty elektronicznej. Jeżeli wpiszemy adres który był użyty do rejestracji konta to system na ten adres wyśle wiadomość z linkiem do strony resetowania hasła. Jeśli wpiszemy błędny adres otrzymamy komunikat o błędzie widoczny poniżej.

## NIE PAMIETASZ HASŁA?

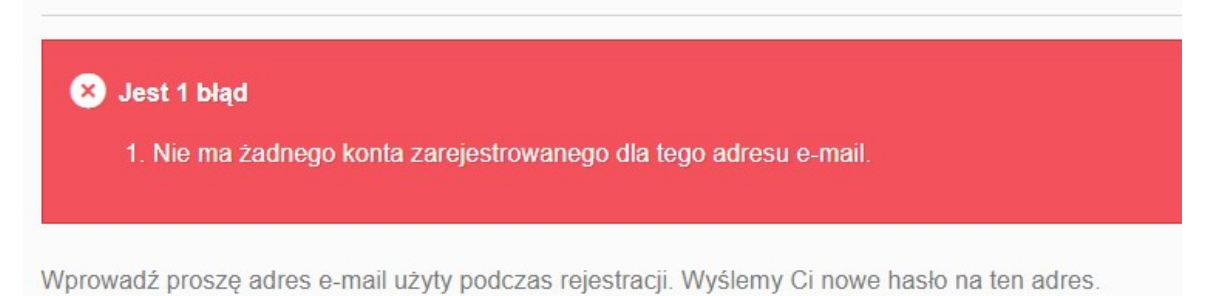

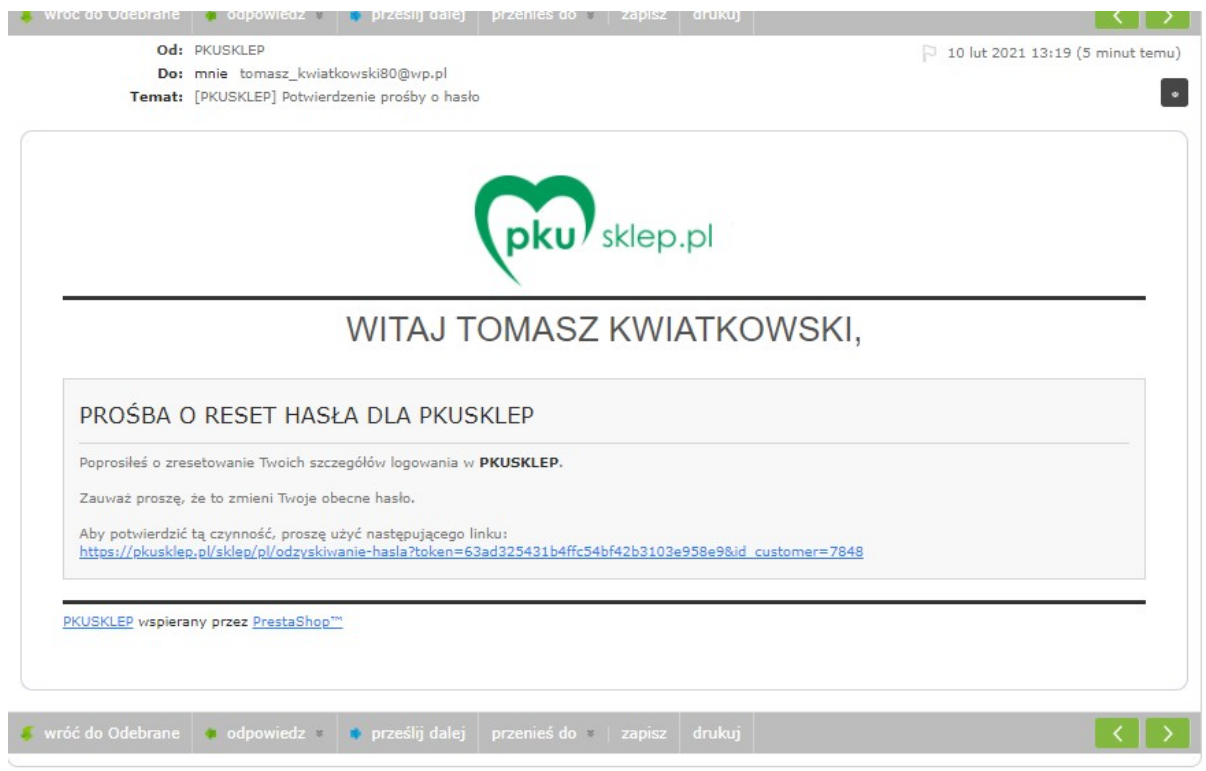

Po kliknięciu wyróżnionego odsyłacz/linku (tekst koloru niebieskiego i podkreślony). Otworzy się nowa strona sklepu z informacją o zresetowaniu hasła, stare hasło przestaje już obowiązywać.

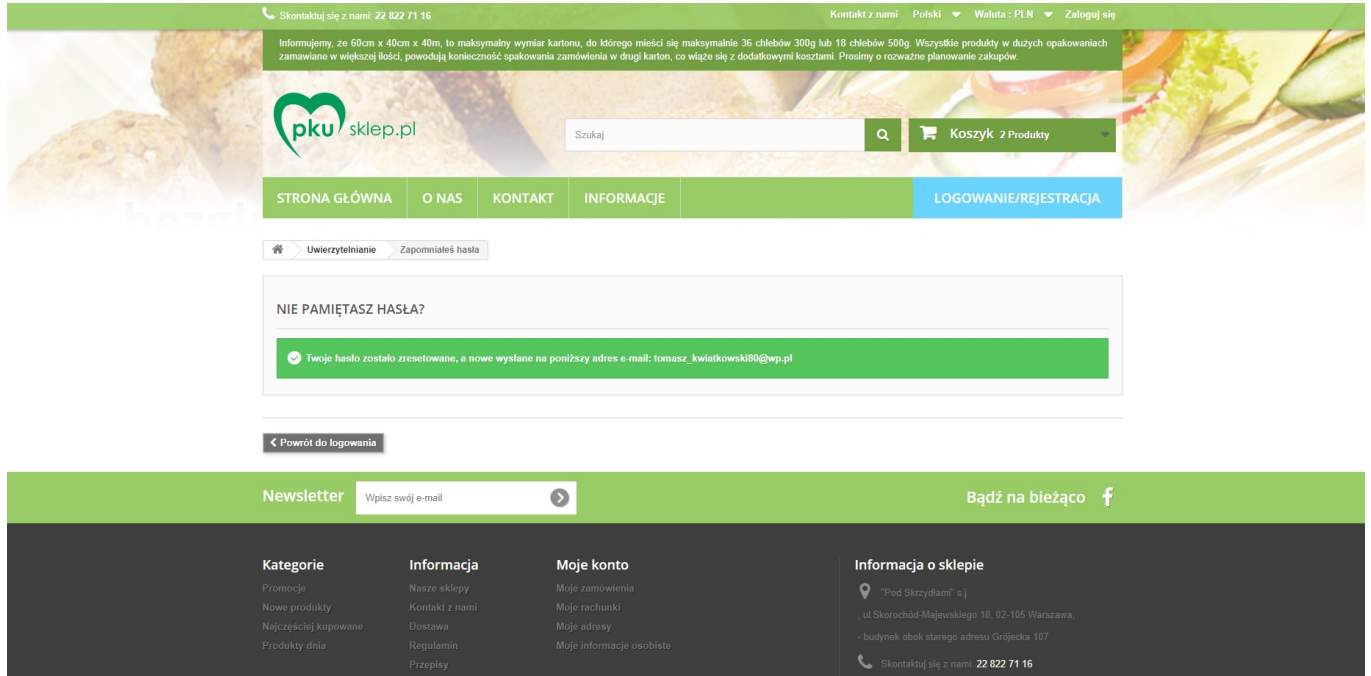

Nowe, tymczasowe hasło otrzymamy w kolejnej wiadomości e-mail. Hasło to powinno posłużyć tylko do jednorazowego zalogowania do strony PKU Sklep.

10 lut 2021 13:19 (przed chwilą)

Od: PKUSKLEP Do: mnie tomasz\_kwiatkowski80@wp.pl Temat: 「PKUSKLEP] Twoie nowe hask

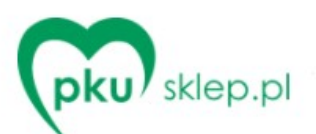

## WITAJ TOMASZ KWIATKOWSKI,

## TWOJE NOWE SZCZEGÓŁY LOGOWANIA W PKUSKLEP

Adres e-mail:tomasz\_kwiatkowski80@wp.pl Hasto: 27JC3rVF

Możesz obejrzeć swoje zamówienie i pobrać fakturę na stronie "Historia zamówień" logując się na swoje konto klienta za pomocą strony "Moje konto" w naszym sklepie.

Jeśli posiadasz konto gościa, możesz śledzić swoje zamówienie w sekcji "Śledzenie zamówienia".

**PKUSKLEP** 

Przy kolejnym logowaniu do sklepu używamy jako loginu naszego adresu e-mail oraz hasła przysłanego na ten adres (na ilustracji powyżej hasło tymczasowe zaznaczone niebieskim tłem). Możemy oczywiście używać przysłanego hasła, ale nie jest ono łatwe do zapamiętania ponieważ zostało wygenerowane automatycznie przez oprogramowanie sklepu.

Po zalogowaniu ,aby zdefiniować nowe własne hasło, na stronie głównej na dole na szarym pasie klikamy w napis "moje dane osobiste" pod napisem "Moje konto"

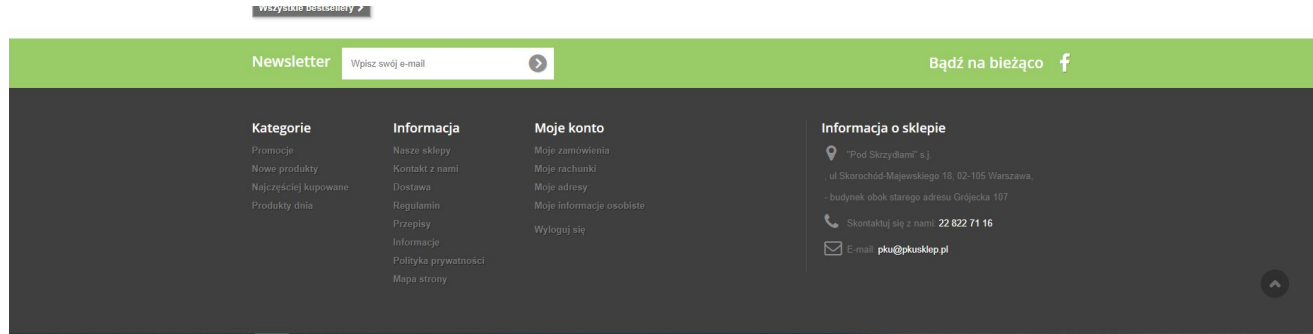

Otworzy się nowa strona z podstawowymi danymi naszego konta. Na tej stronie możemy zawsze zmienić aktualne hasło na nowe - wpisując w pole "Obecne hasło" hasło z e-maila lub dotychczasowe hasło a w pola "Nowe hasło" i" Potwierdzenie" nowe łatwe dla nas do zapamiętania hasło.

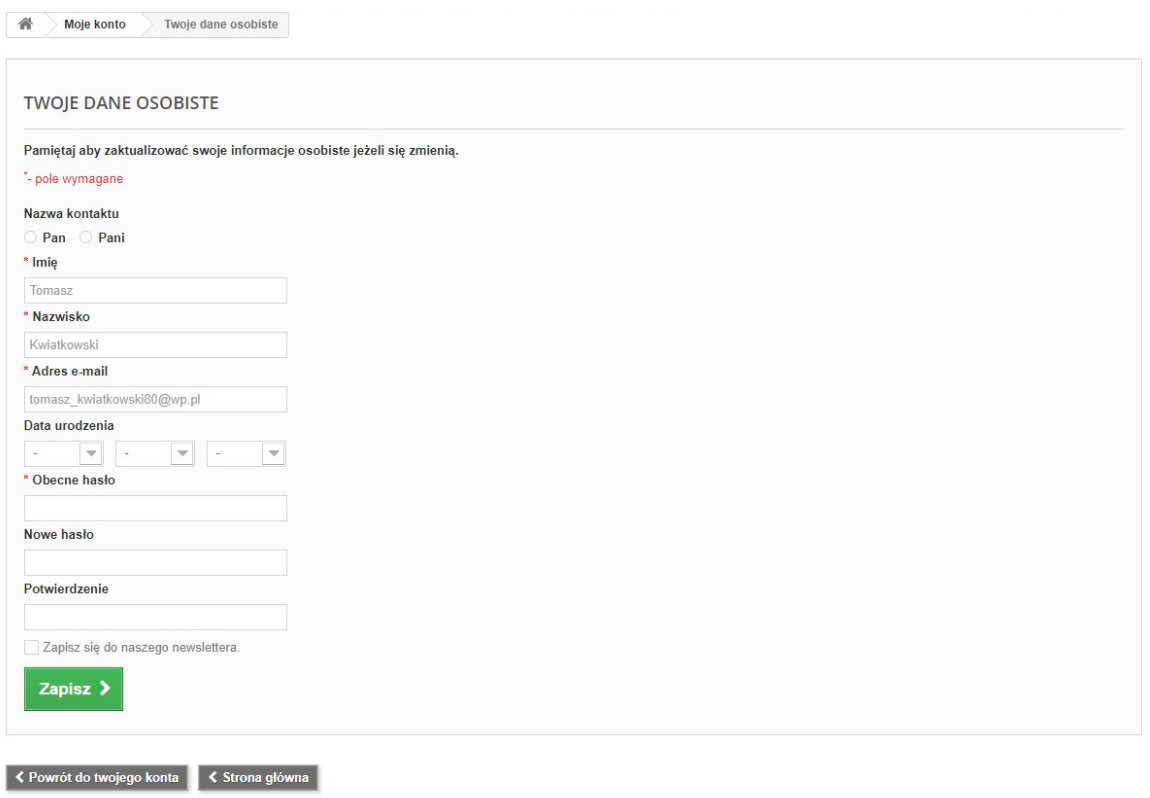